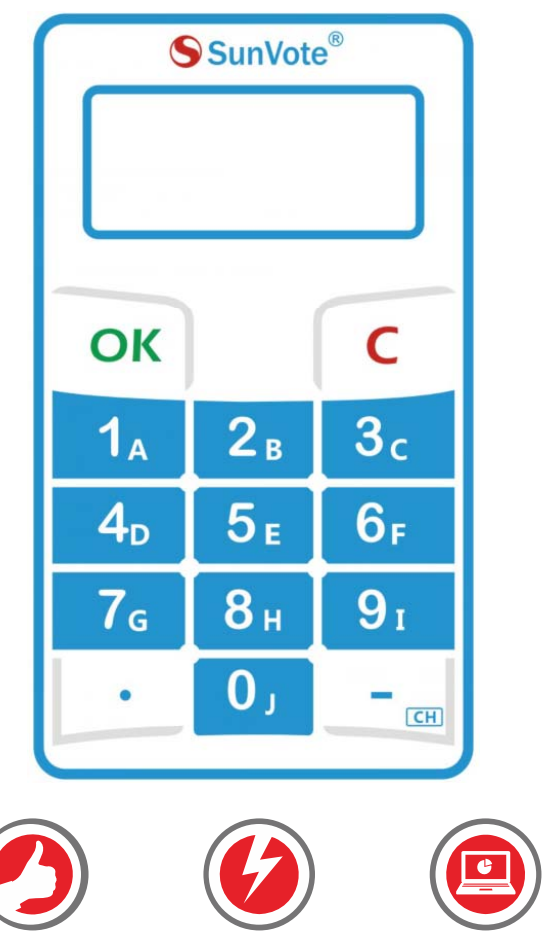

## SunVote®

# **S53KeypadUserManual**

2018/04/15

Easy Use **Quick** Innovative

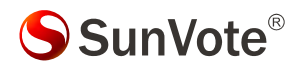

### **Content**

- ‐ Appearance Description
- ‐Preparation Work
- ‐System Connection
- ‐System Settings: Keypad Match, Set ID, Management
- 5- Voting Functions: Sign in, Vote, Choice, Sequence, Numeric, Rush Answer
- ‐FAQ & Notes

### 1- Appearance Description

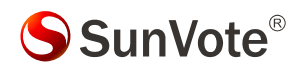

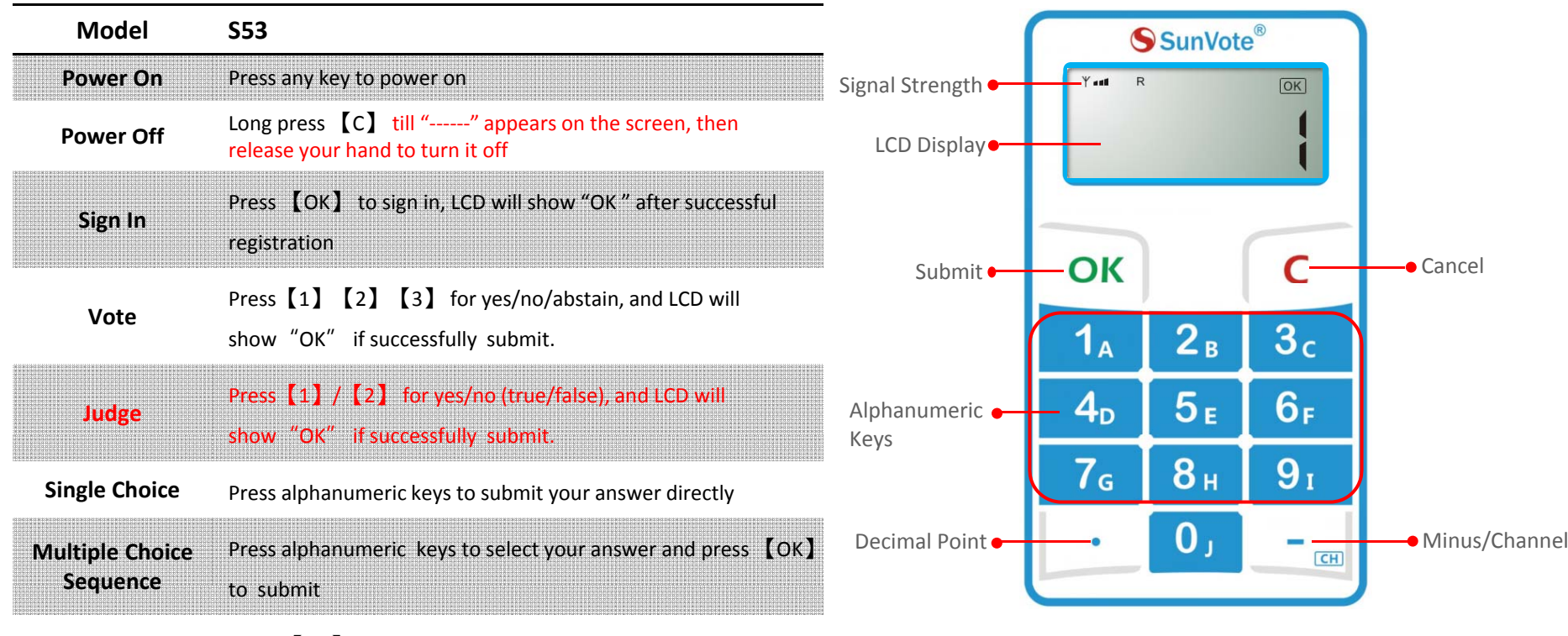

**Rush**Press 【OK】 for the fastest response

#### **2‐Preparation Work**

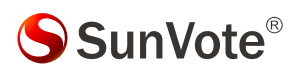

Please check the keypad batteries before use. If icon  $\blacksquare$  shows on LCD, it indicates the battery is low. Please change new CR2032 batteries.

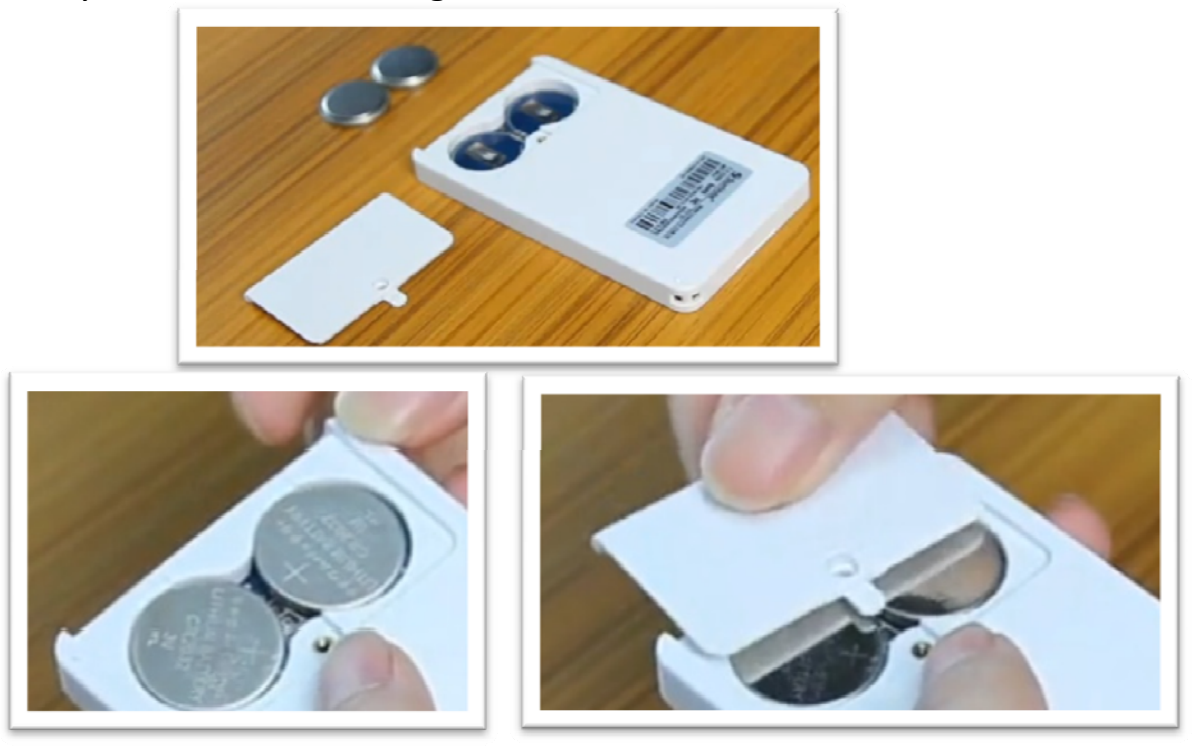

### **3‐System Connection**

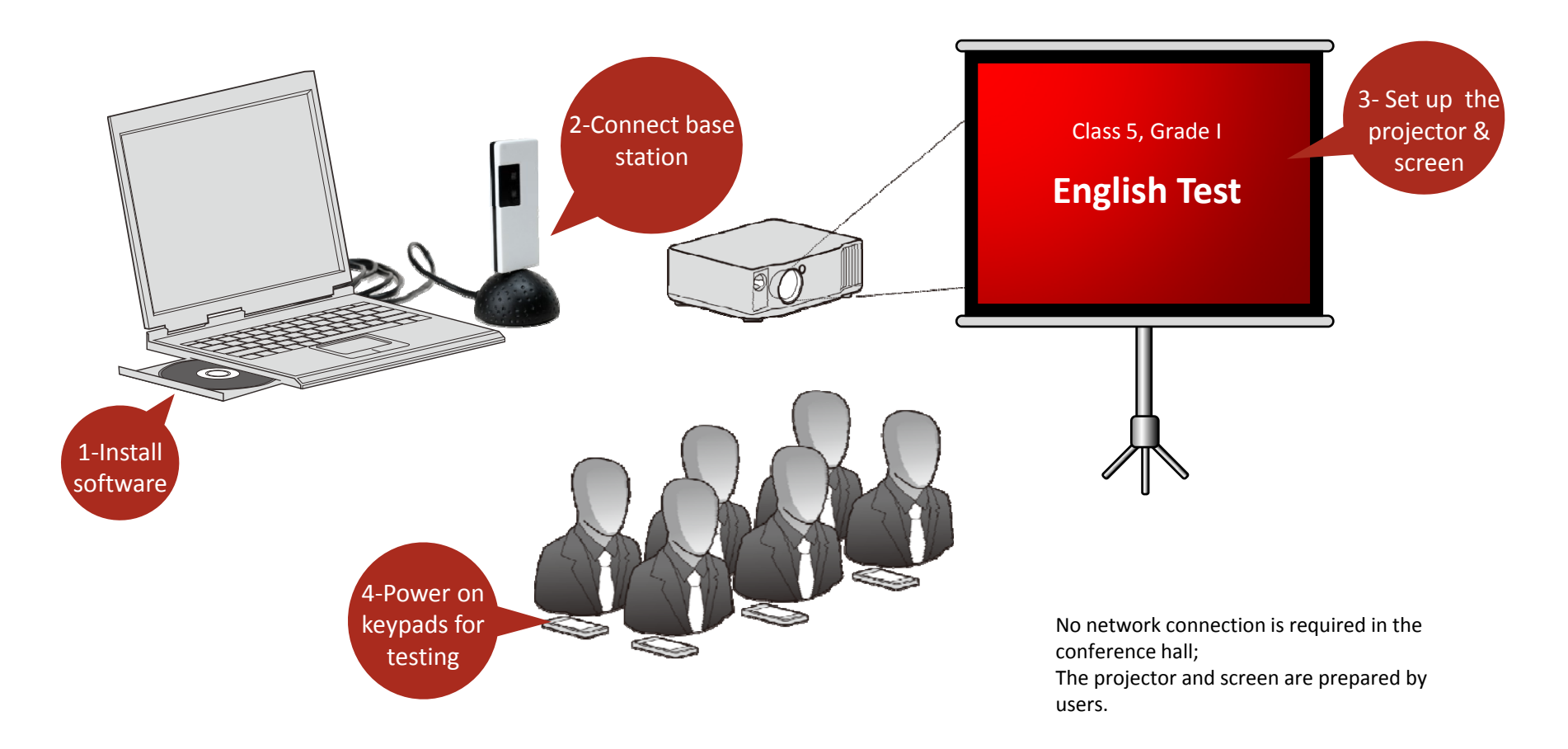

SunVote®

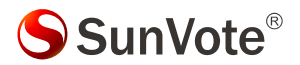

## **4.1**-**System Settings** :**Keypad Match‐Free Mode**

【 **Free Mode**】 Keypad is able to communicate with any base station freely by inputting the appropriate channel of the base. 【 **How to Set**】 Free mode is controlled by base station. However the base is set as **match mode** from factory, we may change it to **free mode** in SunVote ARS Tool Kit as shown on the bottom left.

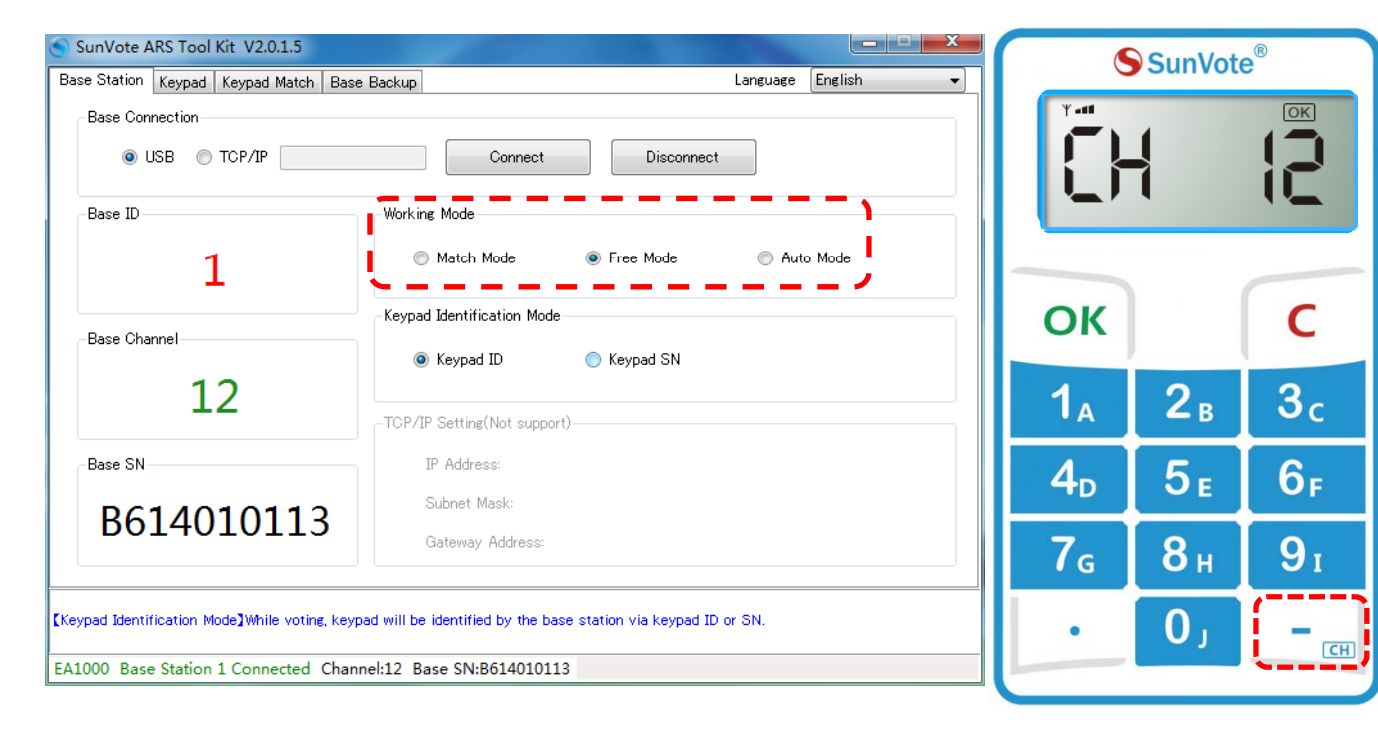

#### When the free mode base is connected, follow the steps as below :

Long press  $\left[\begin{matrix} - \\ 1 \end{matrix}\right]$  for 3 seconds, and input the correct channel when "CH" appears on the screen , press **OK** to connect.

Keypad shows"Channel" and "OK", the buzzer beeps 3 times shortly, to indicate successful match

If failed, change the channel of base station, repeat the procedure as above.

For end‐user, the keypads and base station are matched before delivery.

#### **4.2‐ System Settings: Set Keypad ID**

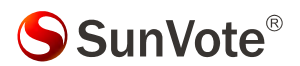

**[ Why to Set ID ]** Keypad ID is convenient for device management, test and troubleshooting. ID should be unique. 【 **How to Set ID** 】 Run **SunVote ARS Tool Kit** ,go to **Keypad** and click **Start Setting. Now** press and hold 【OK】 button on keypad, and release your hand after <sup>a</sup> new ID showing on keypad and toolkit. **New ID** in **ARS Tool kit** will add 1 automatically, so please press another keypad to set its ID in ascending order.

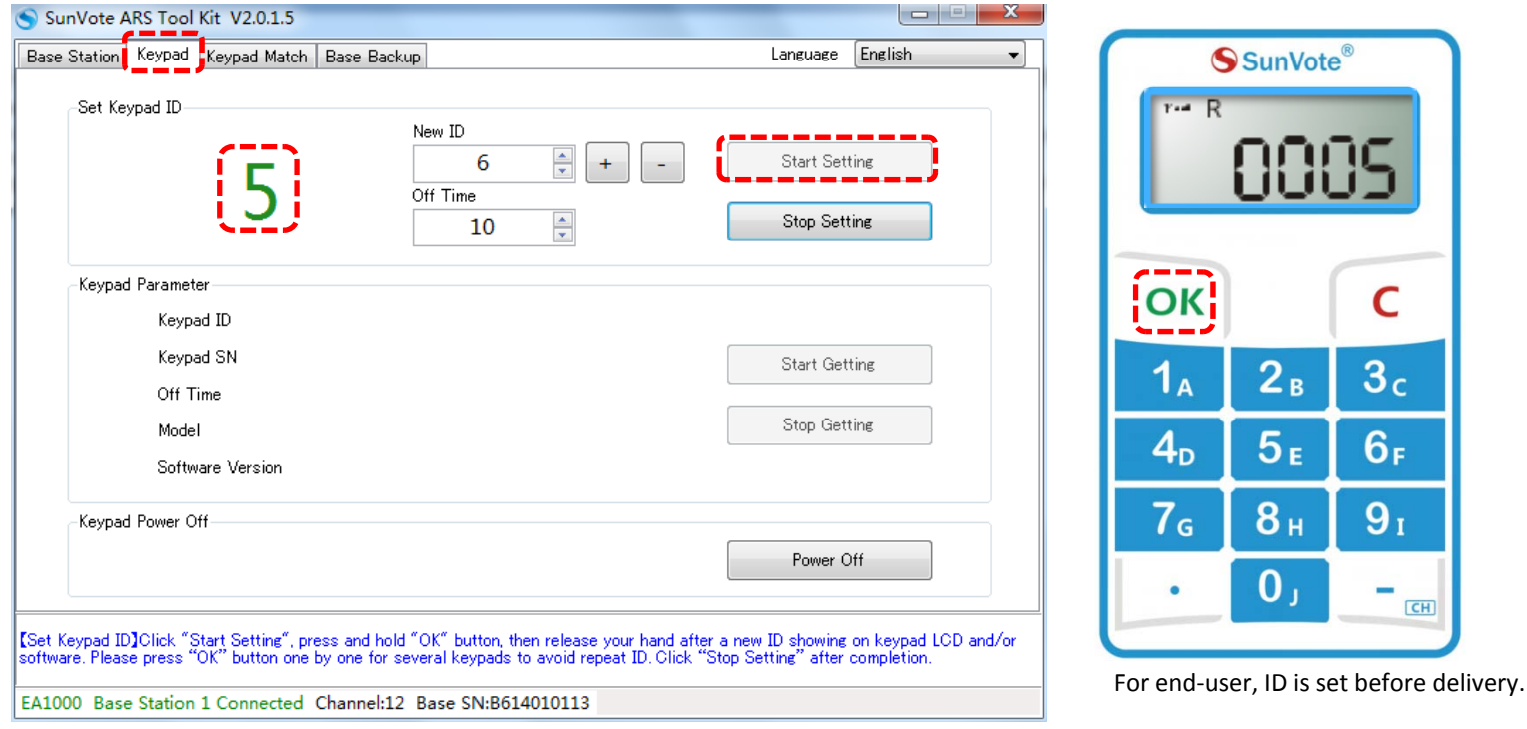

#### **4.3‐System Settings: Management**

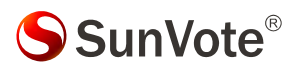

- **1. Modification Mode**: Use software to allow or not allow to modify the answer. Press 【C】 to modify after submitting under modifiable mode. Press the appropriate functional buttons to resubmit directly for single choice/judge and vote;
- **2. Confidential Mode**:Use software to enable or disable the confidential mode . Once enabled, LCD will only show "OK" without the exact voting value (i.e.. A/B/C) for confidence.
- **3. Submitting Mode**: Use software to allow or not allow to submit less than the selectable options. E.g.: if the answer of <sup>a</sup> multiple choice is ABC, you may submit AC if it's allowed; otherwise, only the answer with 3 options like BCD is acceptable.
- **4. Identification Mode:** Each keypad has <sup>a</sup> unique and inalterable <sup>12</sup>‐digit serial number. Set it in software or SunVote ARS Tool Kit to identify keypad by SN/ID. If set as SN mode, the keypad SN will show in software when polling.
- **5**.Transmit Frequency Range:2403MHz-2480MHz; Receive Frequency Range:2403MHz to 2480MHz

#### **5.1‐ Voting functions**:**Sign in**

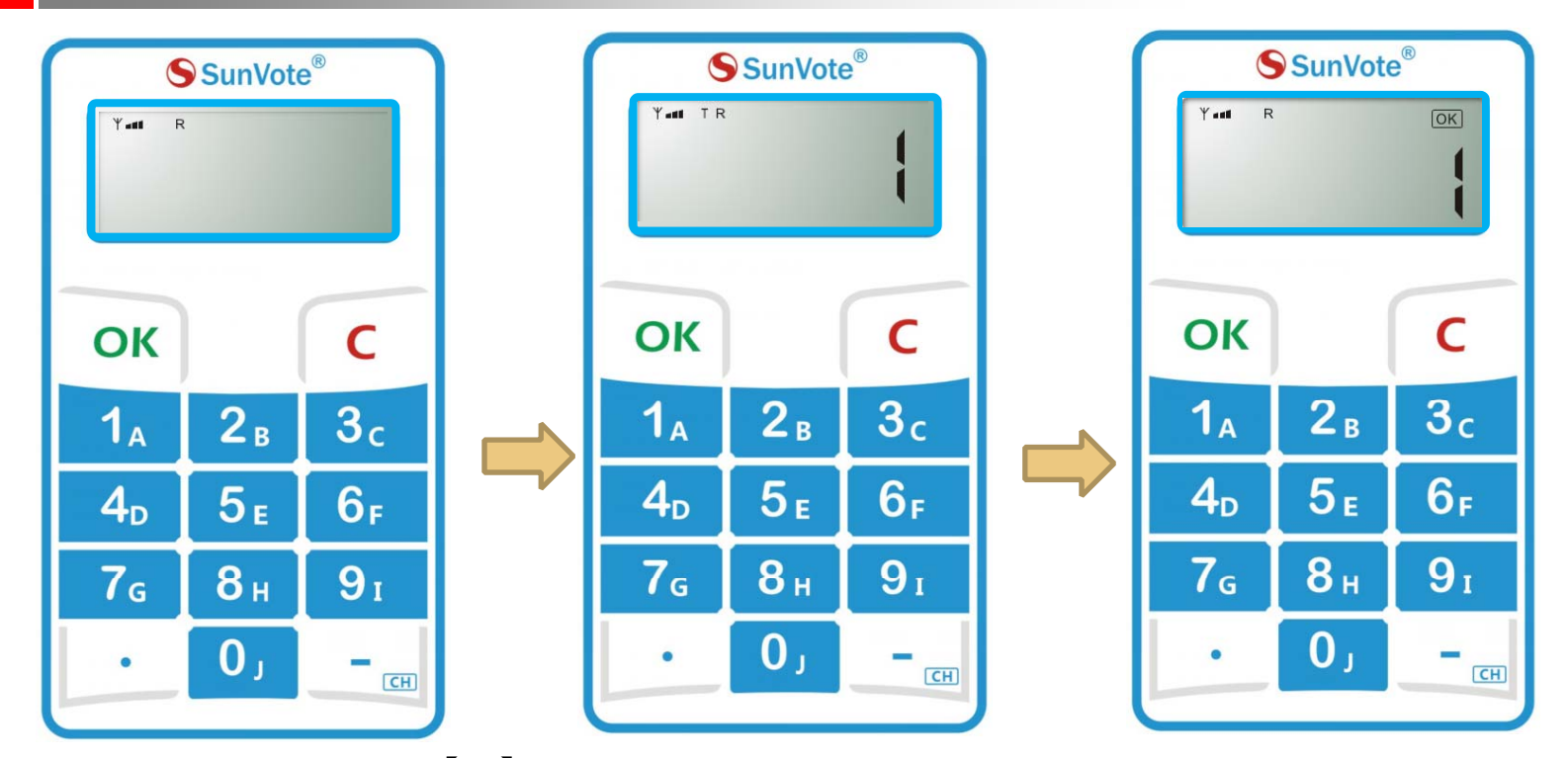

SunVote®

When start **Sign in**, press 【OK】 to sign in according to the indication on keypad and "OK" will be displayed after successfully submitting.

#### **5.2‐ Voting functions**: **User‐ID**

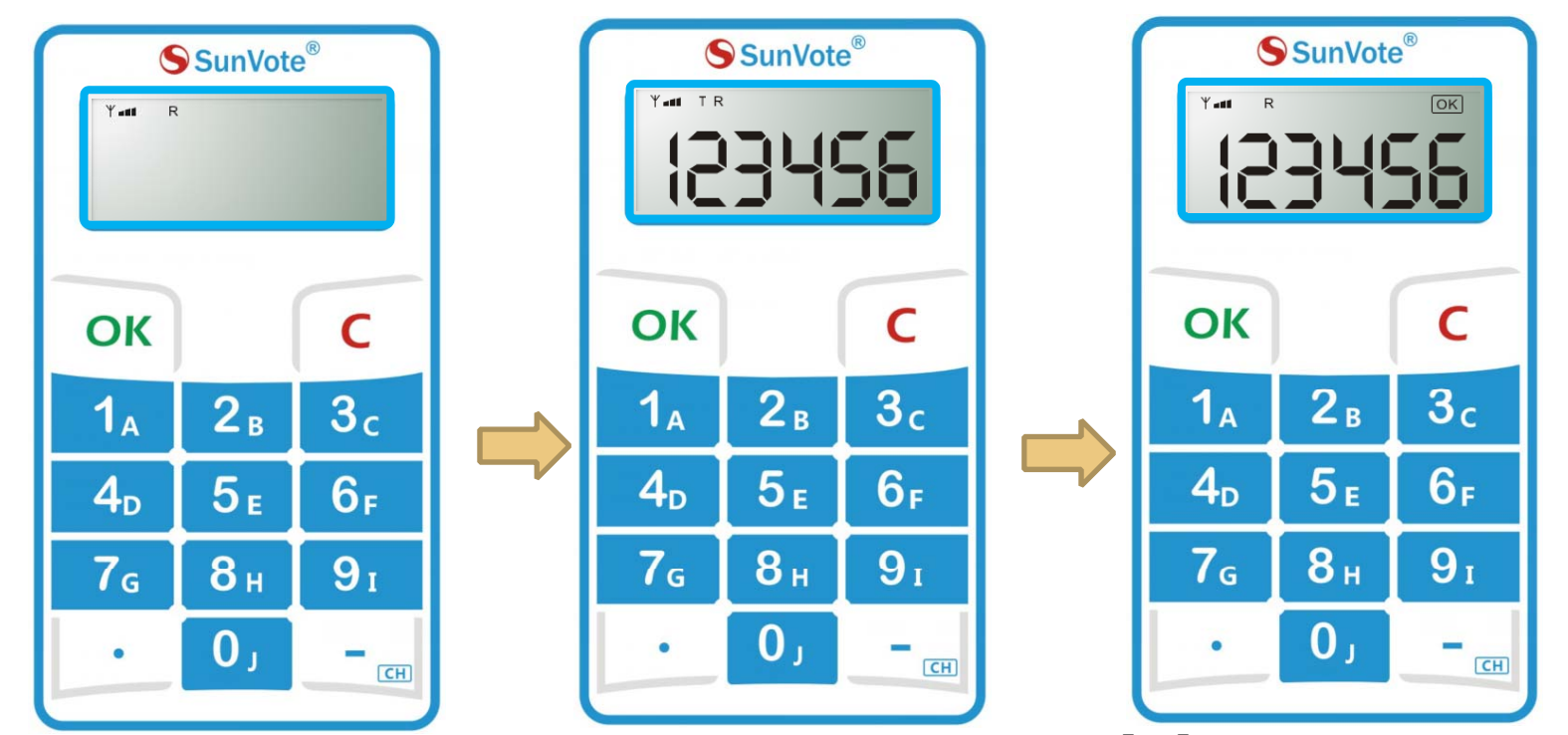

SunVote®

When start **Sign in**, input numbers according to the indication on keypad and press 【OK】 to sign in. "OK" will be displayed after successfully submitting. Max support 16 numeric characters;

User-ID is a group of specific numbers to bond the randomly distributed keypad with the user, such as student ID or Staff ID.

### **5.3‐ Voting functions**: **Back‐Stage Signin**

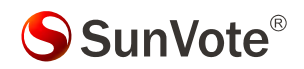

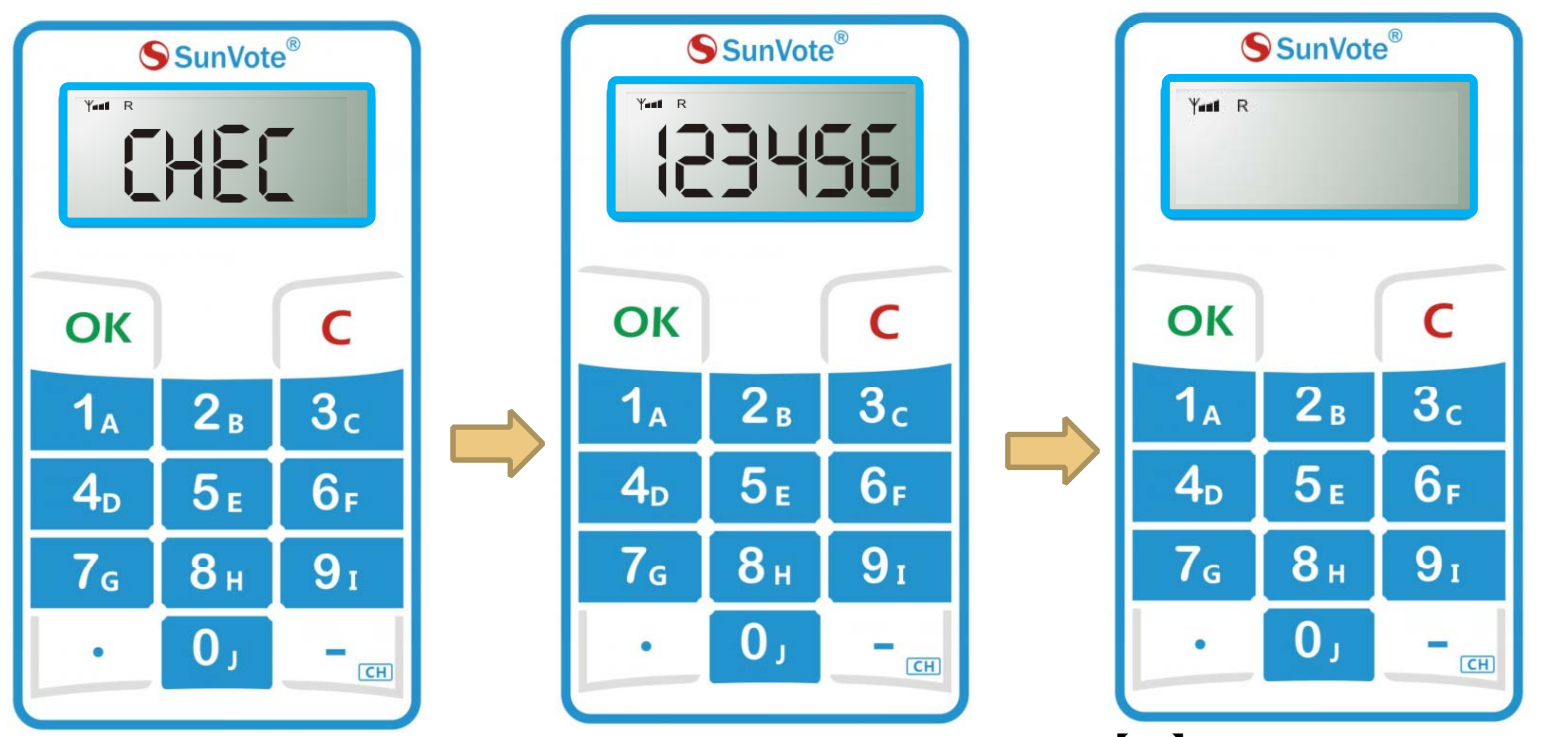

Start **Signin** by software, then input numbers while keypad shows "**CHEC** "and press 【OK】 to sign in. LCD says "OK" after successfully submitting and goes to response interface. If input <sup>a</sup> wrong code, keypad will say "Err", and now input <sup>a</sup> new code. Max support 16 numbers for ID mode and 12 numbers for SN mode;

Back‐Stage Signin means "Signin" mode is no need to close during polling, and latecomer may join the response and bond the randomly distributed keypad with him/or her by inputting <sup>a</sup> group of specific numbers , such as student ID or Staff ID.

#### **5.4‐ Voting functions: Single Choice**

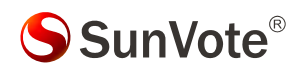

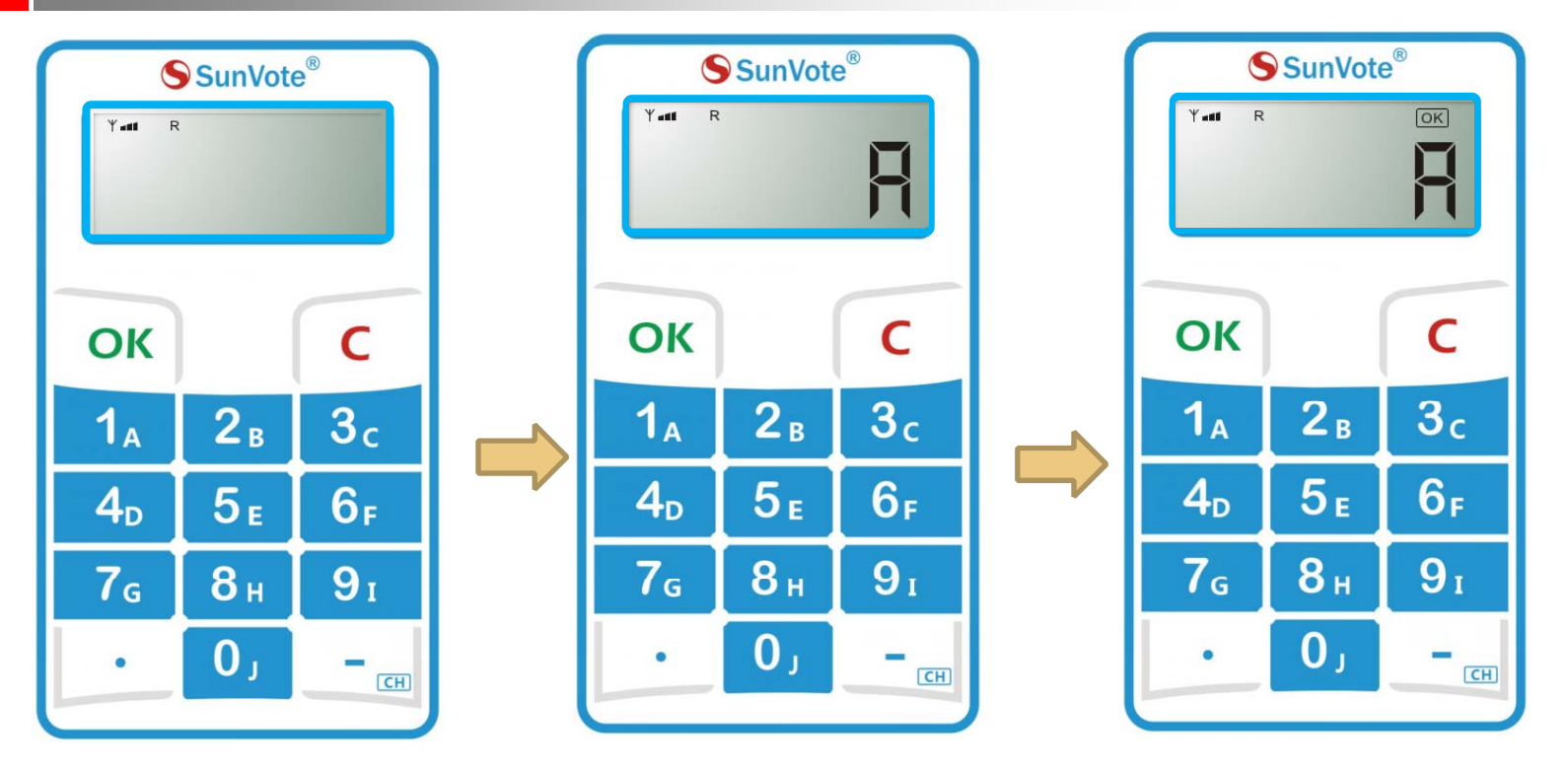

When start **response**, press alphanumeric keys to submit according to the indication on keypad, and **"OK**" will be displayed after successfully submitting.

Set the confidential mode in software, and support 1 out of 10 options.

#### **5.5‐ Voting functions: Multiple Choice**

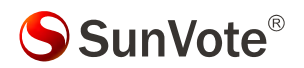

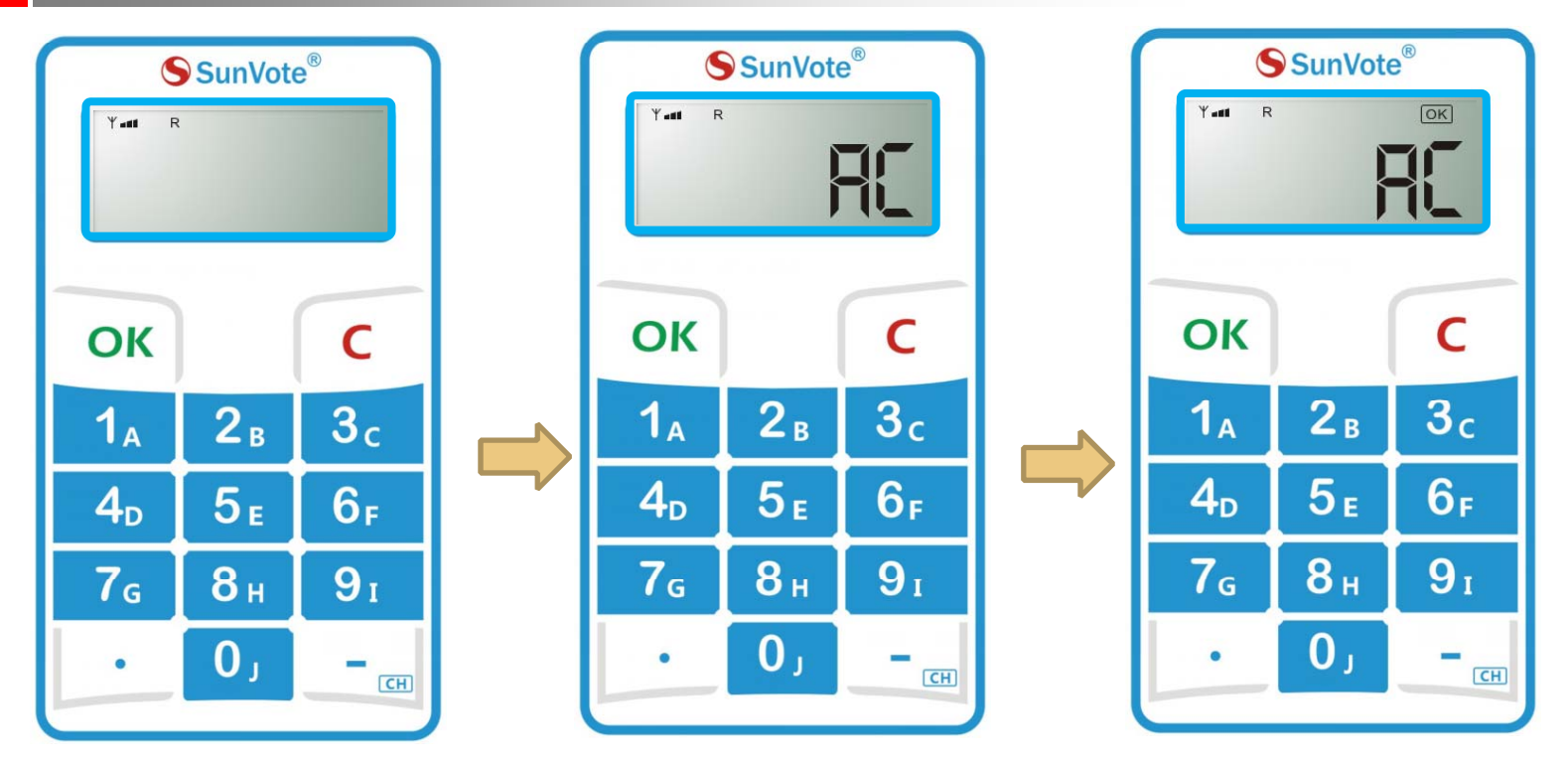

When start **response**, press alphanumeric keys to input your answer and press 【OK】 to submit according to the indication on keypad, and **"OK**" will be displayed after successfully submitting.

Set the confidential mode in software, and support maximum 10 out of 10 options, and display the last 6 letters only.

#### **5.6‐ Voting functions: Sequence**

SunVote®

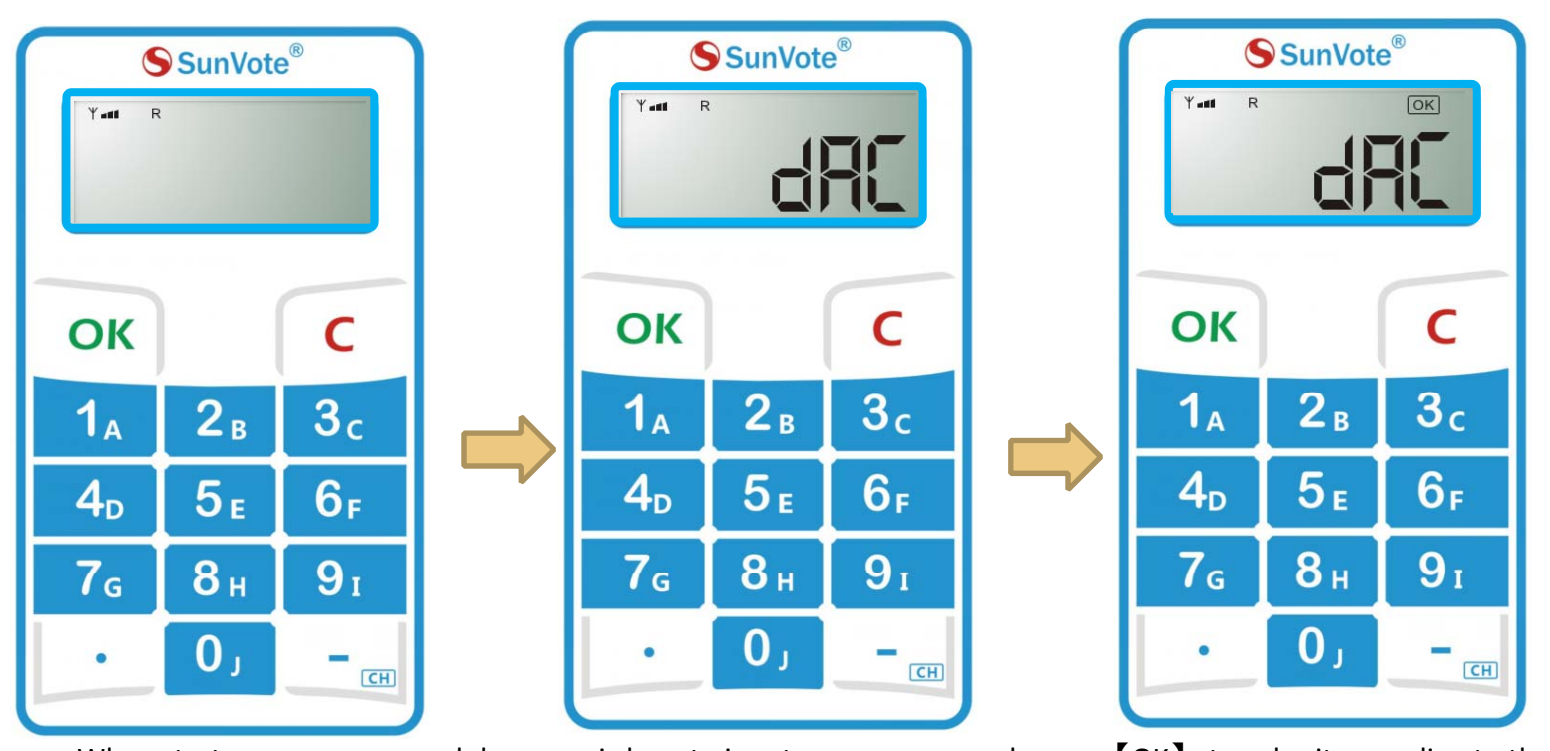

When start **response**, press alphanumeric keys to input your answer and press 【OK】 to submit according to the indication on keypad, and **"OK**" will be displayed after successfully submitting.

Set the confidential mode in software, and support maximum 10 out of 10 ranking options, and display the last 6 letters only.

Set submitting mode in software , such as repeated selection ( i.e. AABC).

#### **5.7‐ Voting functions**:**Judge**

SunVote®

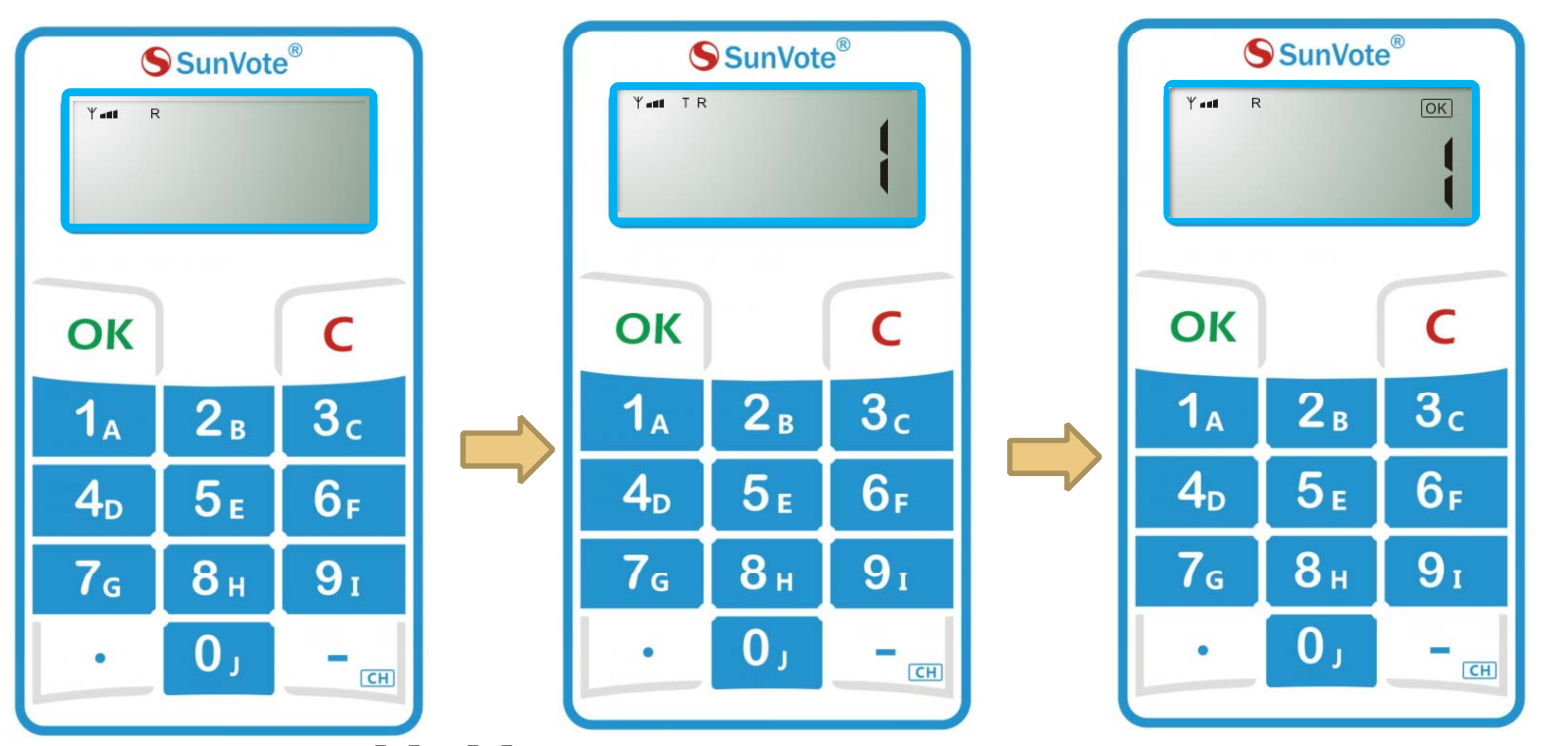

When start Vote, press  $\{1\}$  /  $\{2\}$  for Yes/No (True/False) to vote according to the indication on keypad, and "OK" will be displayed after successfully submitting.

Set the confidential mode in software, and support two modes: True/False & Yes/No

#### **5.8‐ Voting functions**:**Vote**

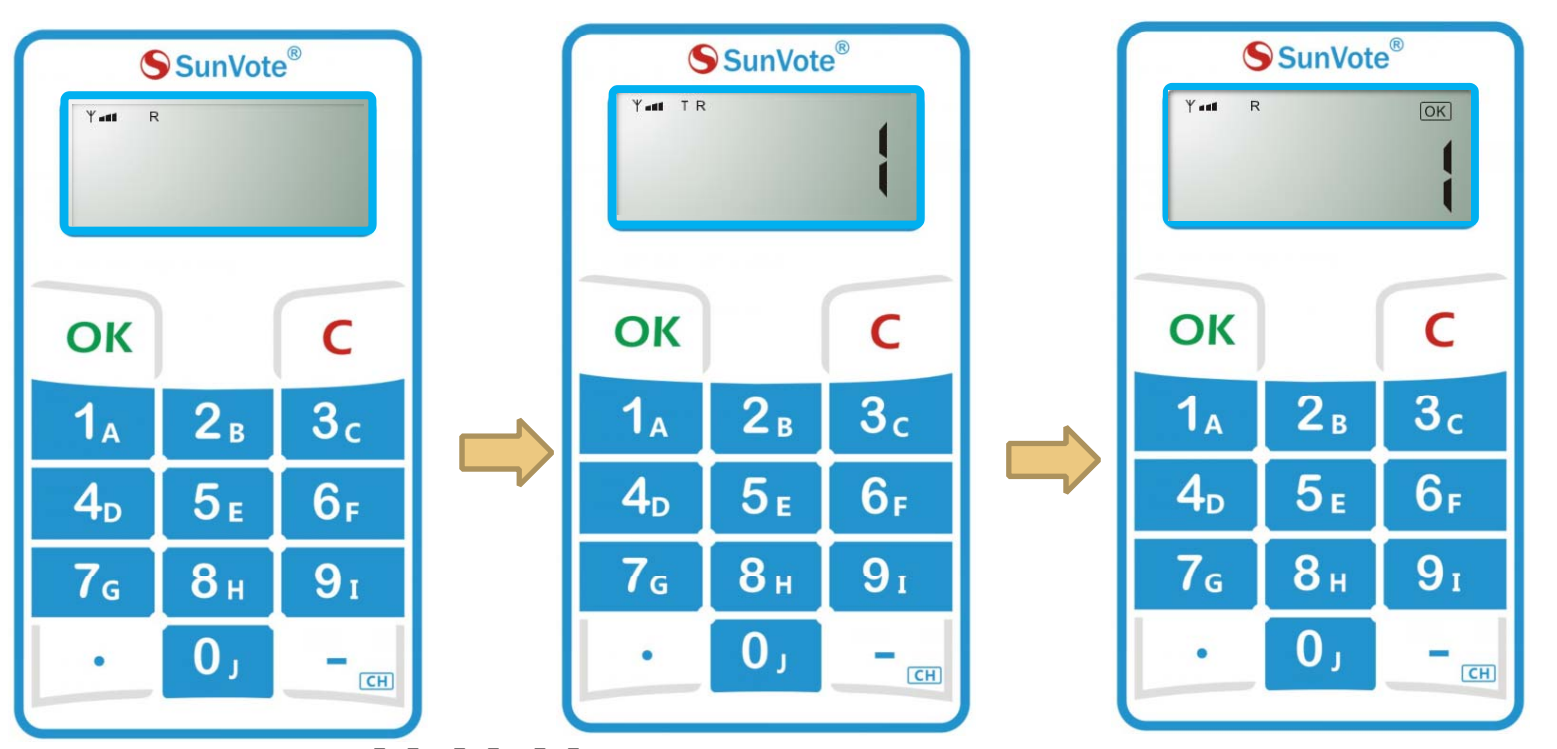

SunVote®

When start Vote, press  $\begin{bmatrix} 1 \end{bmatrix}$   $\begin{bmatrix} 2 \end{bmatrix}$  (Yes/No/Abstain) to vote according to the indication on keypad, and "OK" will be displayed after successfully submitting. Set the confidential mode in software.

#### **5.9‐ Voting functions: Numeric**

SunVote®

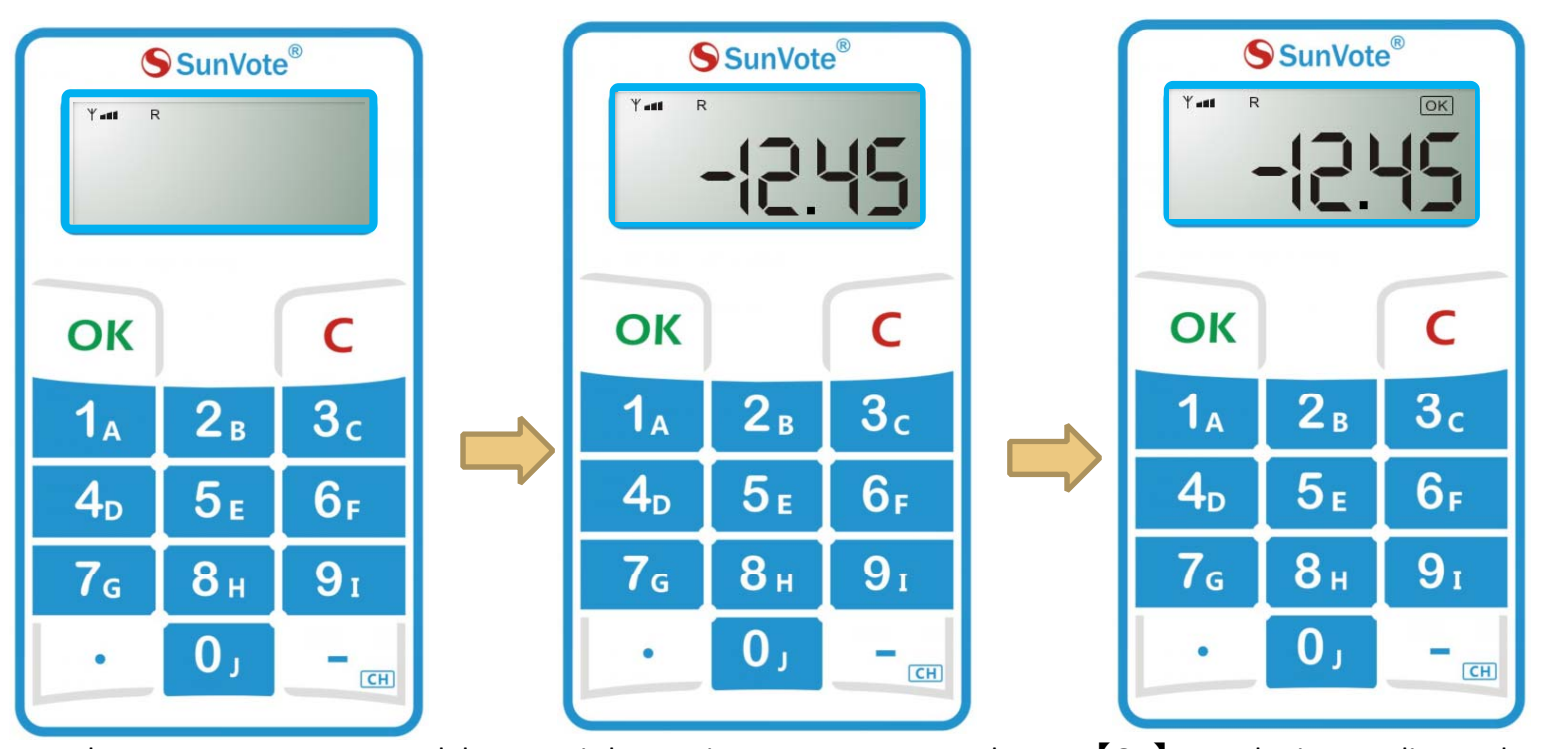

When start **response**, press alphanumeric keys to input your answer and press 【OK】 to submit according to the indication on keypad, and **"OK**" will be displayed after successfully submitting.

Set the confidential mode in software, and support maximum 16 characters including decimal point and minus, and display the last 6 digits only.

## **5.10‐ Voting functions: Rush Answer**

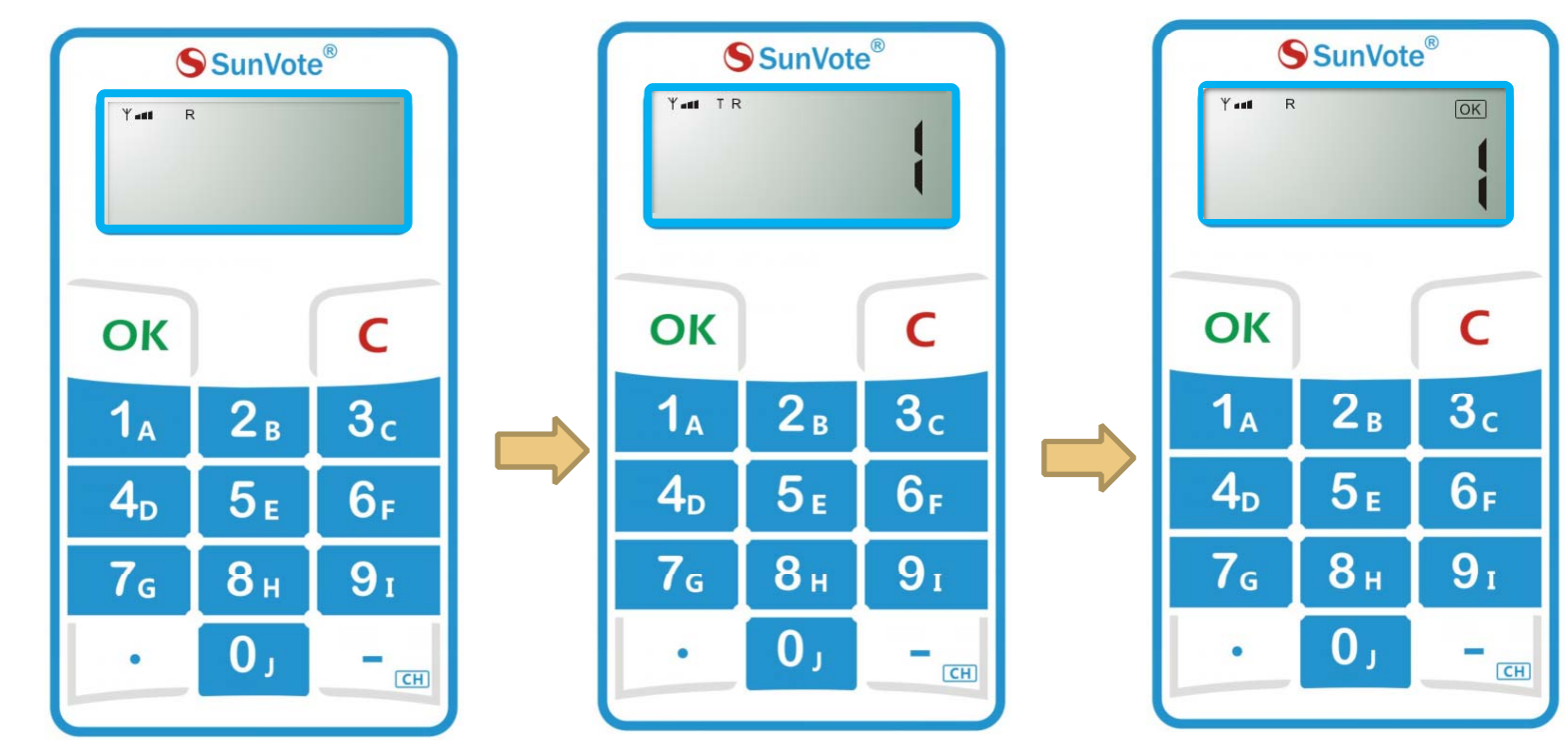

SunVote®

When start **response**, press 【OK】 for fastest response, and **"OK**" will be displayed after successfully submitting.

FCC Statement

 Any Changes or modifications not expressly approved by the party responsible for compliance could void the user's authority to operate the equipment.

This device complies with part 15 of the FCC Rules. Operation is subject to the following two conditions:

(1) This device may not cause harmful interference, and

(2) This device must accept any interference received, including interference that may cause undesired operation.